**Sisukord**

Directo Help - https://wiki.directo.ee/

Lai izveidotu darba dienas kartīti, personāla uzstādījumu sadaļā Darba dienas jānospiež poga Pievienot jaunu vai arī taustiņš F2.

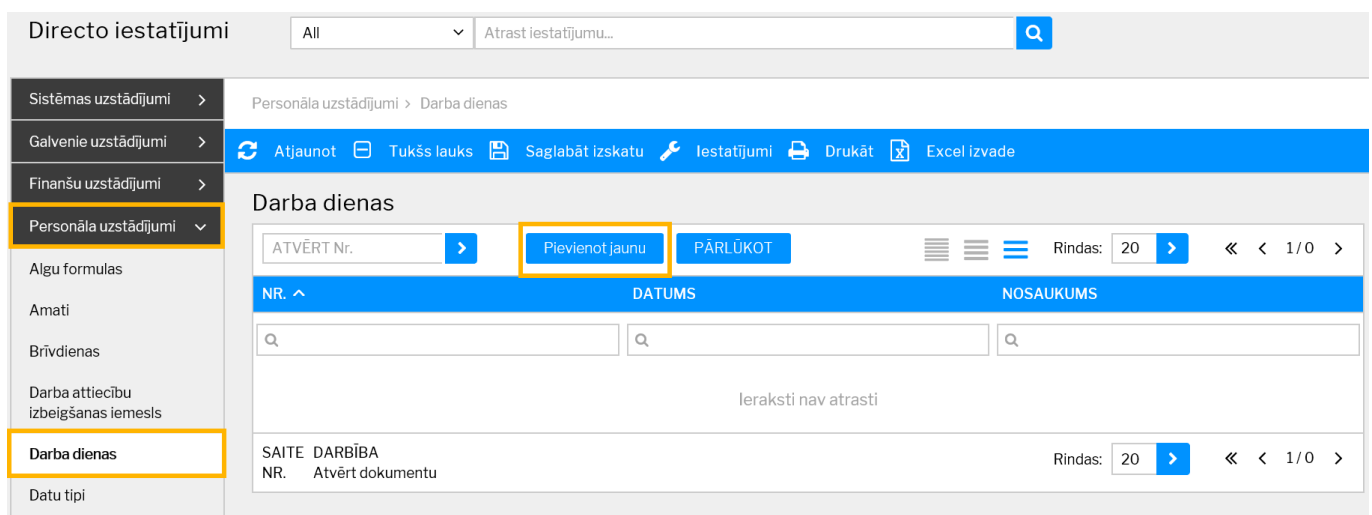

Tad tiks atvērta jauna darba dienas kartīte.

Tās lauciņā Datums jānorāda darba dienai atbilstošais datums, bet lauciņā Nosaukums jāieraksta kartītes nosaukums.

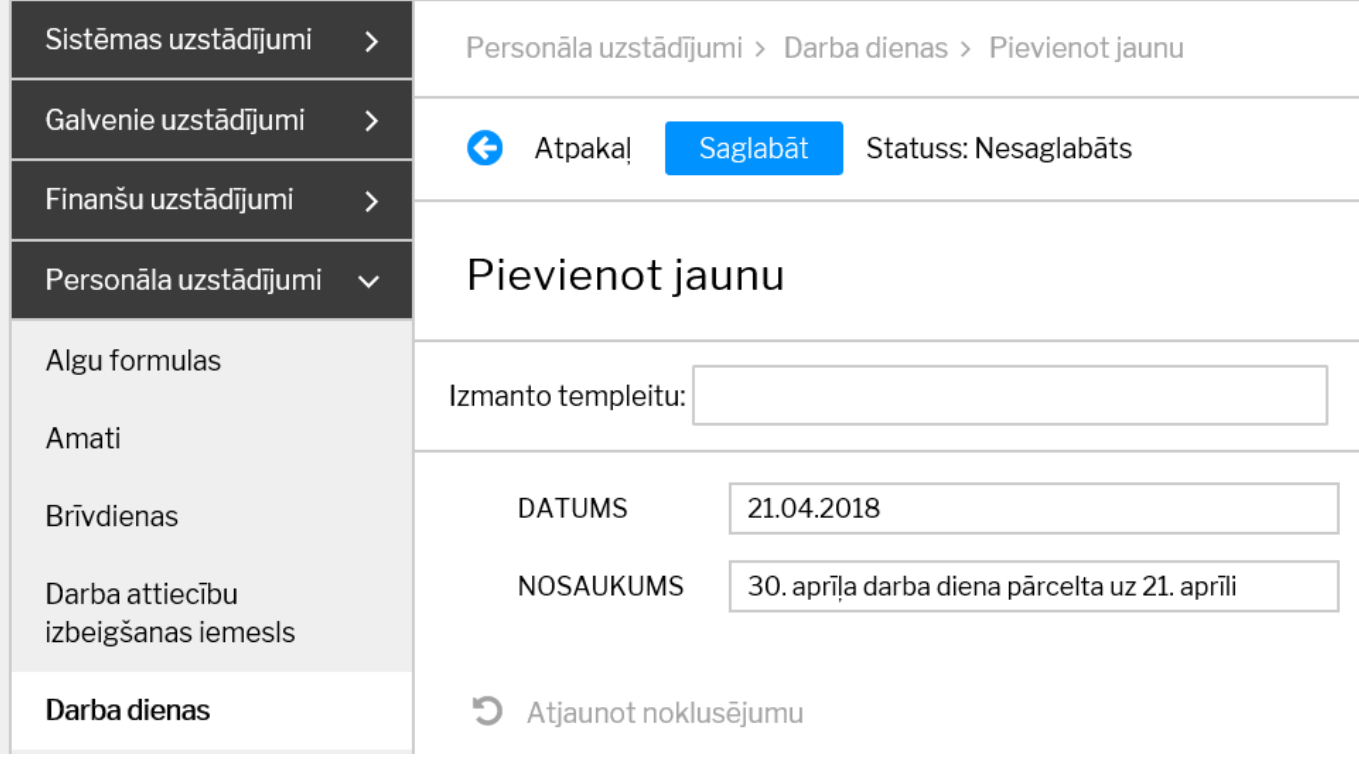

Lai saglabātu darba dienas kartīti un tajā norādīto informāciju, kartītē jānospiež poga Saglabāt.

From: <https://wiki.directo.ee/> - **Directo Help**

Permanent link: **[https://wiki.directo.ee/lv/working\\_day\\_card?rev=1550238410](https://wiki.directo.ee/lv/working_day_card?rev=1550238410)**

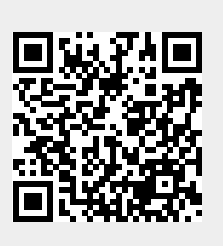

Last update: **2019/02/15 15:46**